## Follow these steps!

Enter iPad password if required, visit home page of Les Mills Virtual

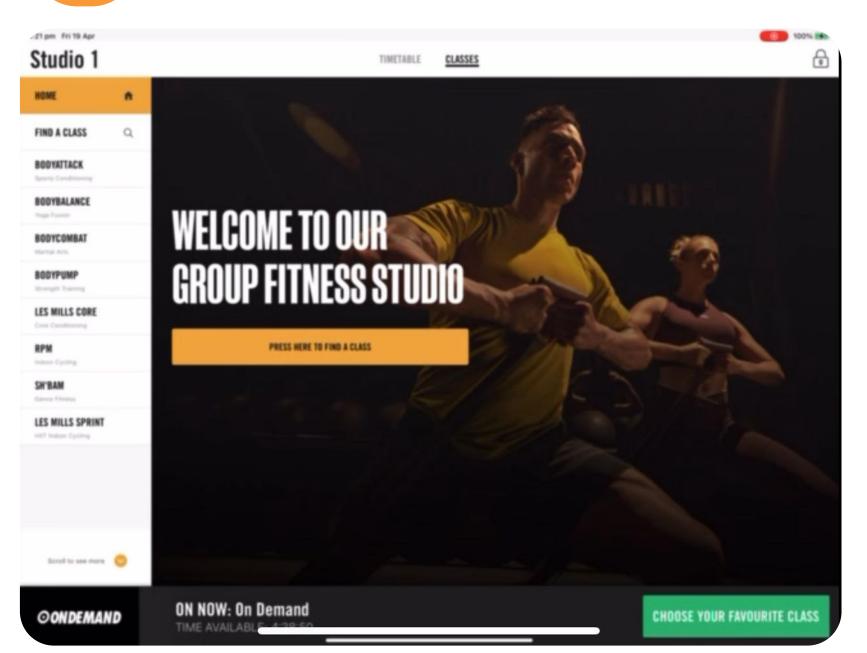

Search or use quick access in the left sidebar

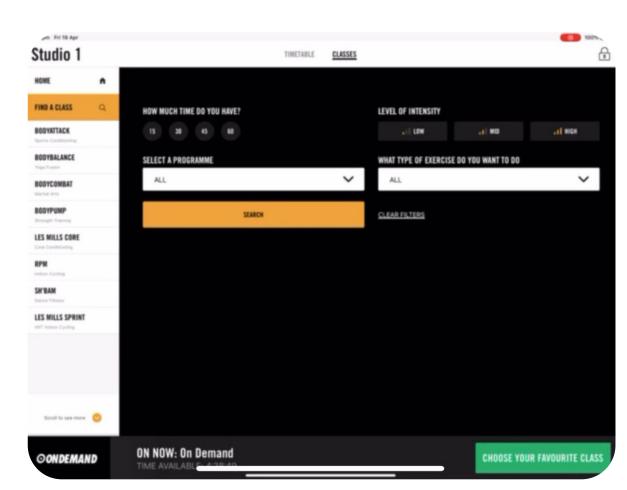

Look through results and tap on desired class

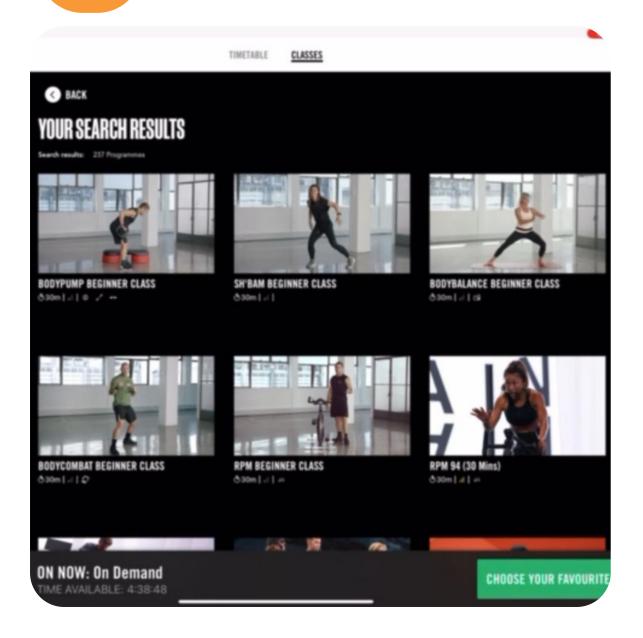

Click on Begin Workout and wait prepare for video to start on screen

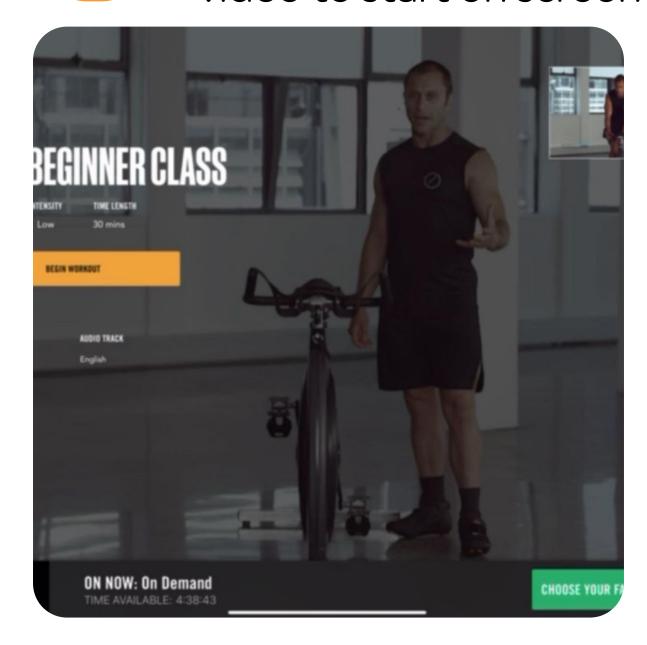